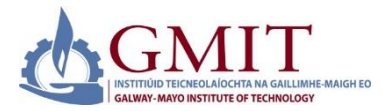

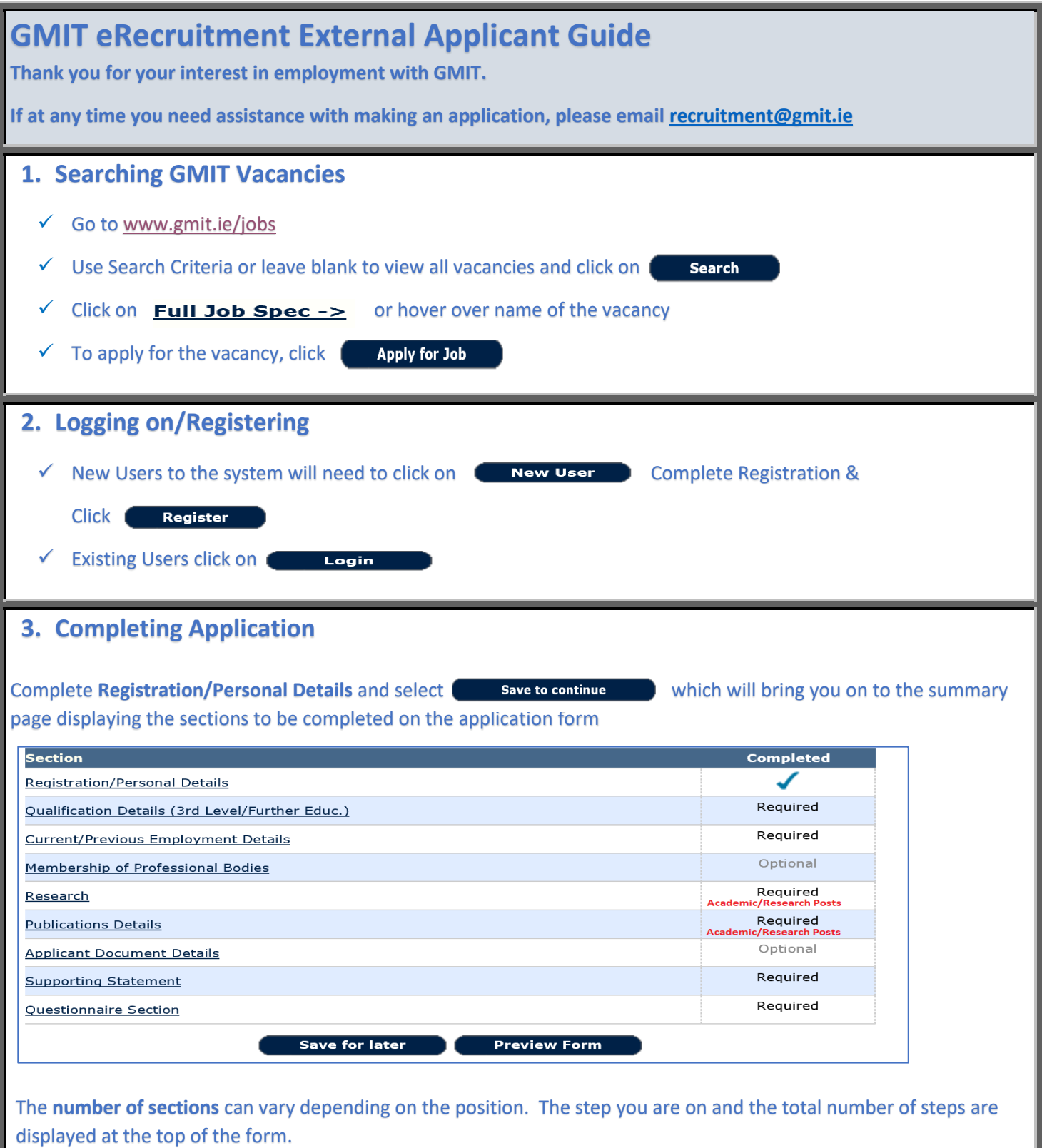

Step 1 of 10 : Registration/Personal Details

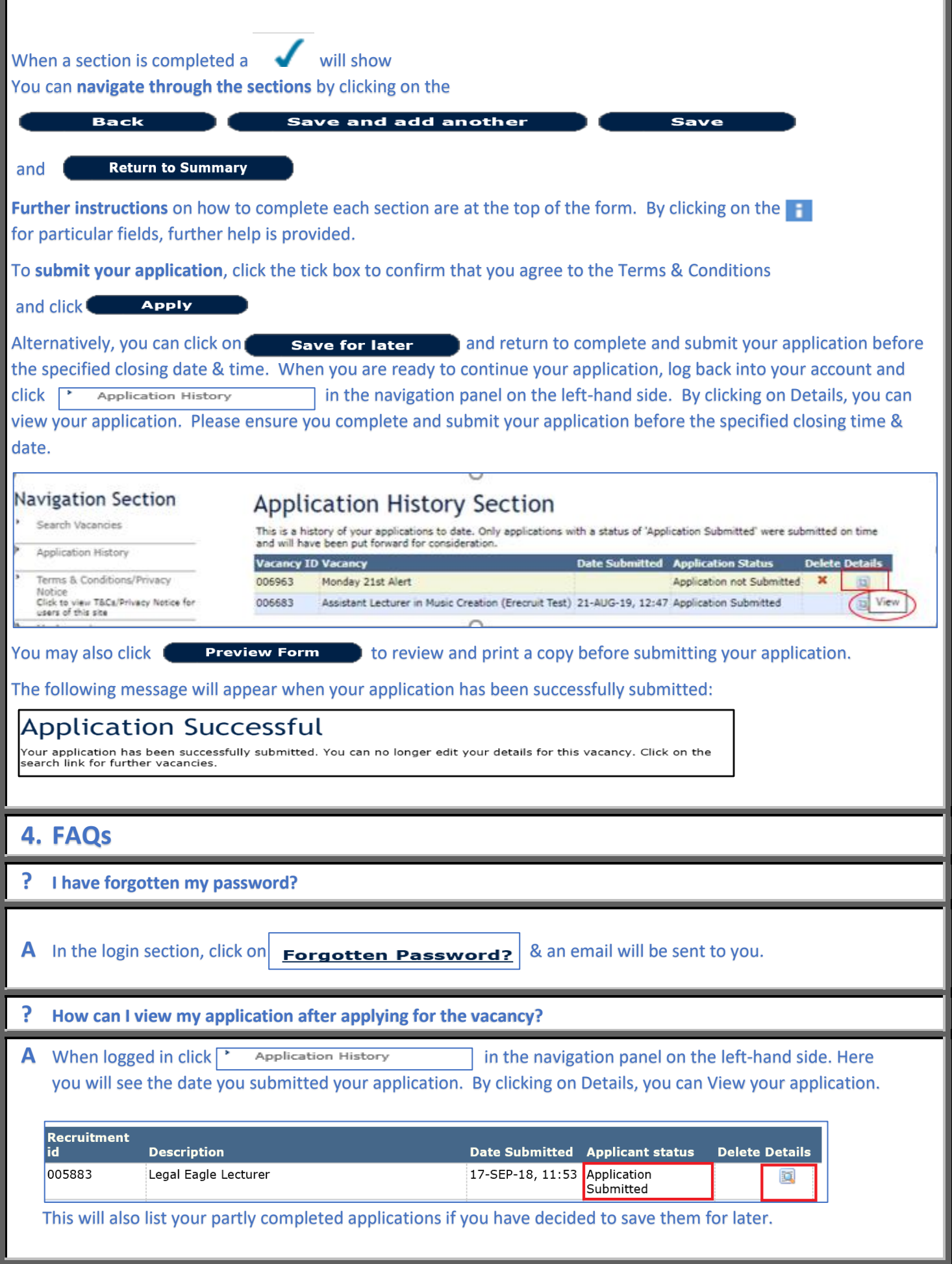

It will also show any applications that were cancelled by GMIT eRecruitment system as they were not submitted by the specified closing date and time. Here you can delete non-submitted or cancelled applications. Please note that it is not possible to retrieve a deleted application.

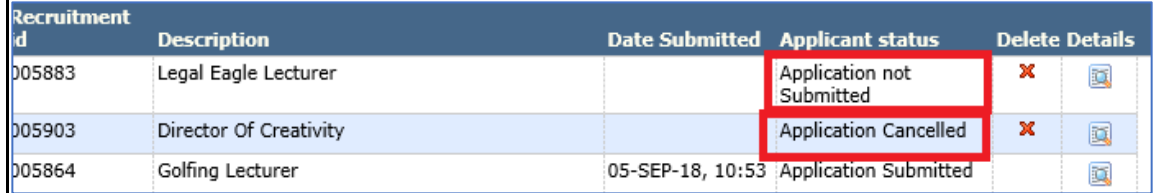

In the **Navigation Section**, you can also view the **Job Specification** for the vacancy. In **My Account,** you can update the email address that is linked to your eRecruitment account**.** *Please note that this will not update your email address on previously submitted applications.*

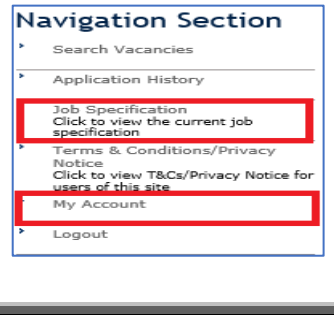

**? How do I withdraw my application after applying for a vacancy?**

**A** Please contact the HR Departmen[t recruitment@gmit.ie](mailto:recruitment@gmit.ie)